# **บทที่4**

#### **การทดลองและผลการทดลอง**

ในบทน้ีเป็นการทดลองการเปรียบเทียบและการหาค่ากระแสฮาร์มอนิกโดยแบ่งไดด้งัน้ี

- การจ าลองระบบไฟฟ้ าของอาคาร5ห้อง 5-1405โดยใช้โปรแกรม MATMAB
- การทดสอบโดยการไม่ต่อผา่ นตวักรองฮาร์มอนิก
- การทดสอบโดยการต่อผา่ นตวักรองฮาร์มอนิก

ในส่วนของการทดลองน้ีผู้จัดท าต้องการน าเสนอการจ าลองการกรองฮาร์มอนิกโดยใช้ โปรแกรมคอมพิวเตอร์เพื่อดุแลผลการกรองของตัวกรองฮาร์มอนิก จากคาพารามิเตอร์ที่ออกแบบ ไว้ในบทที่4 เป็นการจำลองระบบไฟฟ้าของอาคาร5ชั้น 14 ห้อง 5-1405 โดยแสดงผลการกรองออก เป้ นรูปสัญญาณทางไฟฟ้าของกระแส เพื่อตรวจสอบว่าตัวกรองฮาร์มอนิกที่ออกแบบน้ันมี ้ ประสิทธิภาพมากน้อยเพียงใดและผลการกรองนั้นเป็นไปตามมาตรฐานหรือไม่

### **4.1 การจ าลองระบบไฟฟ้ าของอาคาร5ห้อง 5-1405โดยใช้โปรแกรม MATMAB**

ใบส่วนนี้จะประกอบไปด้วยการนำค่าพารามิเตอร์ที่ทำการออกแบบแล้ว มาทดลองสร้างวงจร ้วงจรจำลองโดยใช้โปรแกรม MATLAB เพื่อทดสอบว่าองค์ประกอบที่ได้จากการคำบวณ สามมา รถกรองกระแสฮาร์มอนิกได้จิงหรือไม่ซึ้งจำลอง

### **ขั้นตอนการทดลองโดยใช้โปรแกรม MATLAB**

- 4.1.1 สร้างไฟล์ model สร้างวงจรโดยดึงอุปกรณ์จาก Library browser เลือก simpowersystems
- 4.1.2 เลือก Element เพื่อเลือกอุปกรน์ในการสร้างวงจร
- 4.1.3 กา หนดค่าต่างๆของอุปกรน์ที่สร้างเพื่อใชใ้นการวิเคราะห์วงจร
- 4.1.4 ทำการ Start simulation ดูผลลัพธ์ทางไฟฟ้าจาก Scope
- 4.1.5 สรุปและวิจารย์ผลการทดลอง

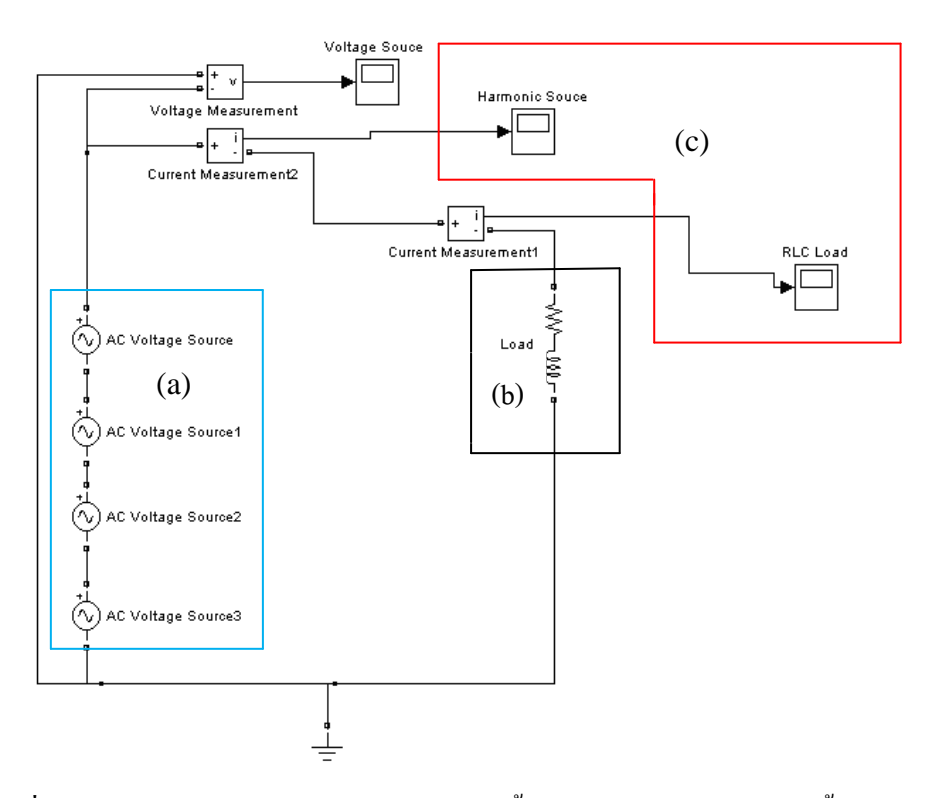

ภาพที่ 4.1 จ าลองวงจรของระบบไฟฟ้ าอาคาร 5 ช้นั 14 ห้อง 5-1405ก่อนติดต้งัตวักรอง

จากภาพ ที่ 4.1 เป็นภาพแสดงการจำลองวงจรระบบไฟฟ้าอาคาร 5 ชั้น 14 ห้อง 5-1405 มหาวิทยาลัยศรีปทุม โดยแบ่งเป็น zone (a) เป็นแหล่งกำเนิดฮาร์มอนิกอันดับต่างๆ zone (b) เป็น พารามิเตอร์ของระบบไฟฟ้าอาคาร 5 ชั้น 14 ห้อง 5-1405 และ zone (c) เป็น ที่เราต้องการทราบรูป สัญญาณทางไฟฟ้ าของระบบ ซ่ึงก่อนการติดต้ังตัวกรองฮาร์มอนิกให้กับระบบ จะพบว่า Oscilloscope (Osc.) แสดงสัญญาณของฮาร์มอนิกในระบบ ดังแสดงในภาพที่ 4.2

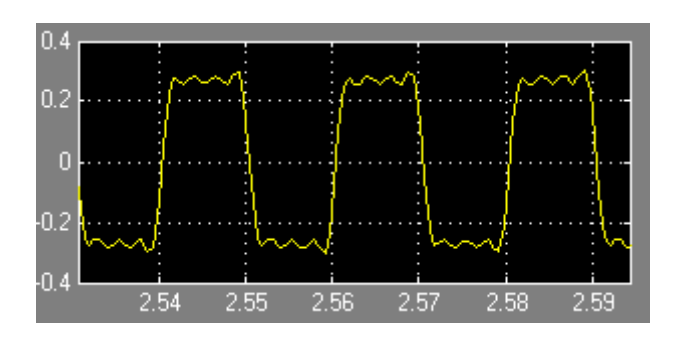

ภาพที่ 4.2 สัญญาณกระแสฮาร์มอนิกในระบบไฟฟ้ าอาคาร 5 ช้นั 14 ห้อง 5-1405 ก่อนการติดต้งัตัว กรองฮาร์มอนิก

จากนั้นติดตั้งตัวกรองฮาร์มอนิกให้กับระบบโดยแบ่งเป็น zone (a) เป็นแหล่งกำเนิดฮาร์มอ นิกอันดับต่างๆ zone (b) เป็นพารามิเตอร์ของตัวกรองฮาร์มอนิก zone (c) เป็นพารามิเตอร์ของ ระบบไฟฟ้าอาคาร 5 ชั้น 14 และ zone (d) เป็น Oscilloscope (Osc.) ที่เราต้องการทราบรูปสัญญาณ ทางไฟฟ้ า ดังแสดงในภาพที่ 4.3

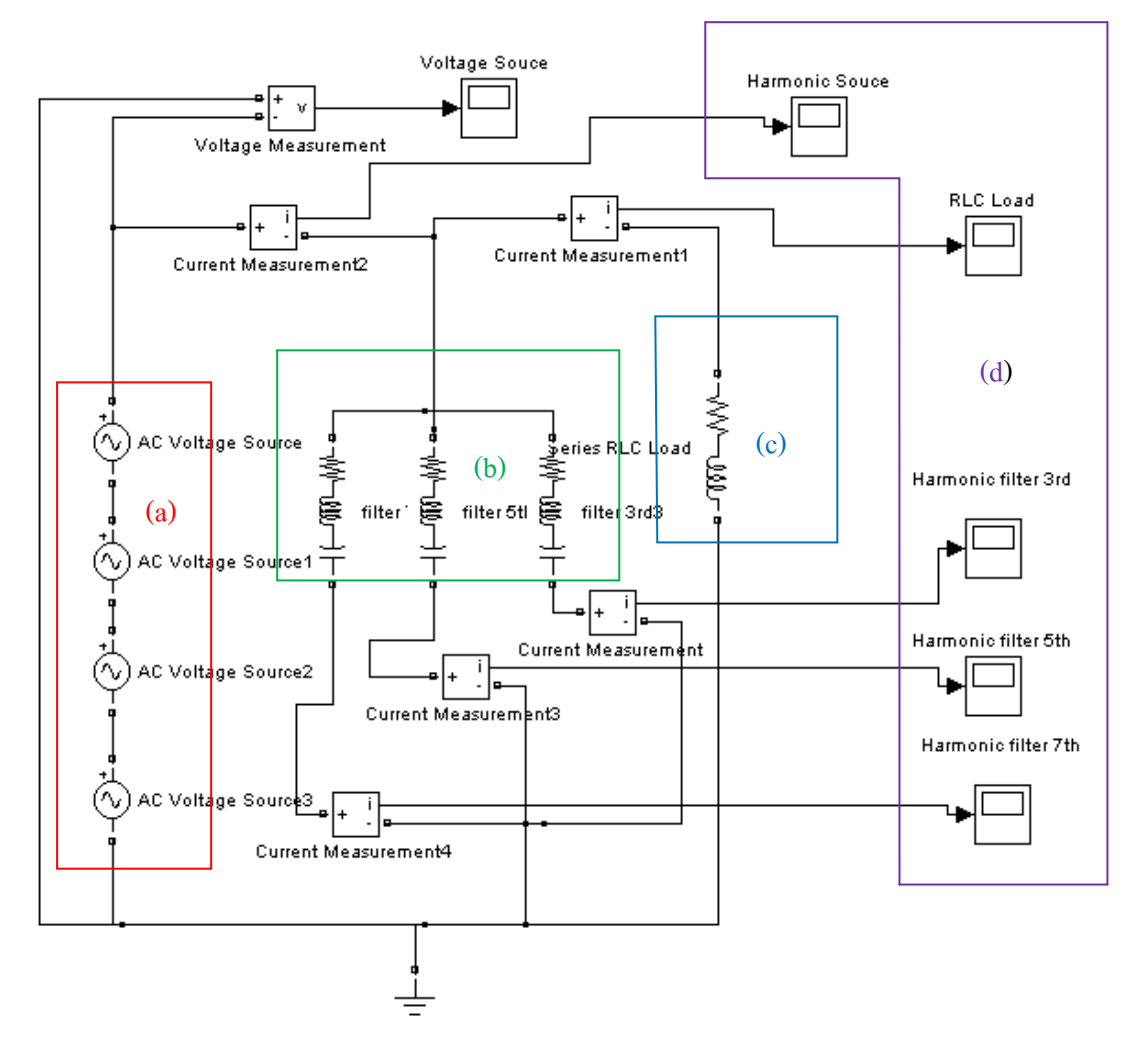

ภาพที่4.3 วงจรจา ลองการติดต้งัตวักรองฮาร์มอนิกส์ในระบบไฟฟ้าอาคาร 5 ช้นั 14 ห้อง 5-1405

หลงัจากการติดต้งัตวักรองฮาร์มอนิกให้กบัระบบไฟฟ้าอาคาร 5 ช้นั 14 ห้อง 5-1405 ที่เรา ทา การจา ลองข้ึนน้นั จะพบวา่ Osc. จะแสดงสัญญาณทางไฟฟ้าโดยแบ่งเป็น สัญญาณกระแสฮาร์มอ นิกในระบบไฟฟ้าซ้ึงแสดงดังภาพที่ 4.4 สัญญาณของกระแสที่ไหลผ่านตวักรองฮาร์มอนิกลง กราวด์ดังแสดงในภาพที่ 4.5และสัญญาณของกระแสหลงัจากผา่ นตวักรองฮาร์มอนิกเขา้สู่ระบบดงั แสดงในภาพที่ 4.6 , 4.7 และ 4.8

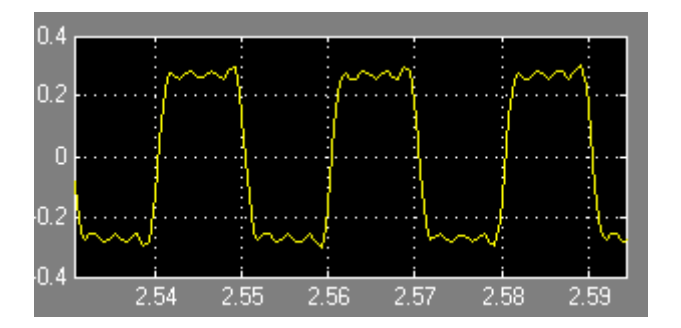

ภาพที่ 4.4 สัญญาณกระแสฮาร์มอนิกในระบบไฟฟ้าอาคาร 5 ชั้น 14

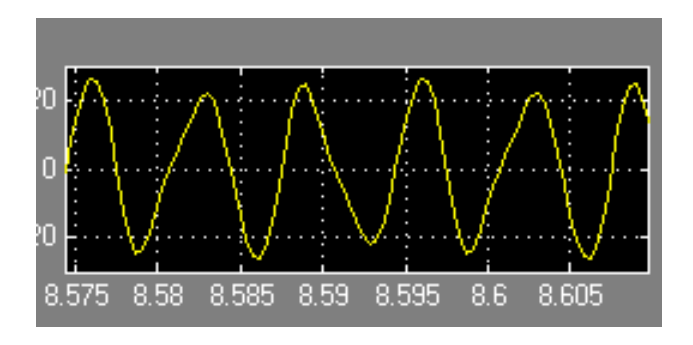

ภาพที่ 4.5 สัญญาณของกระแสฮาร์มอนิกที่ไหลผา่ นตวักรองกราวด์

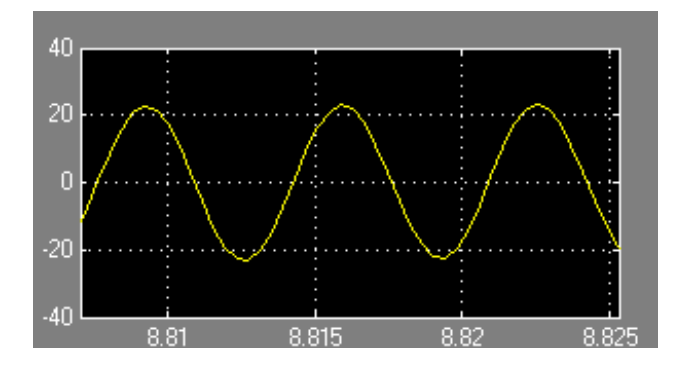

ภาพที่ 4.6 สัญญาณของกระแสหลังจากผ่านตัวกรองฮาร์มอนิก ฟิลเตอร์ อันดับ 3 rd เข้าสุ่ระบบ

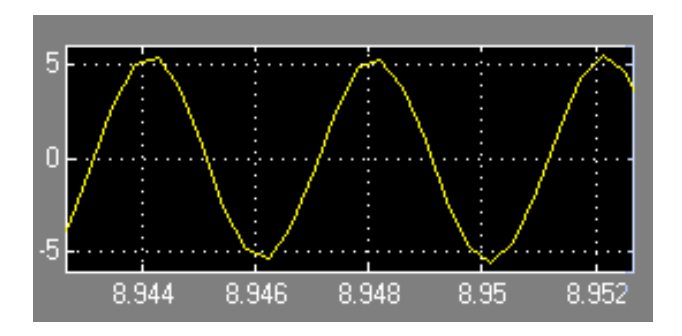

ภาพที่ 4.7 สัญญาณของกระแสหลงัจากผา่ นตวักรองฮาร์มอนิกฟิ ลเตอร์ อันดับ 5th เขา้สู่ระบบ

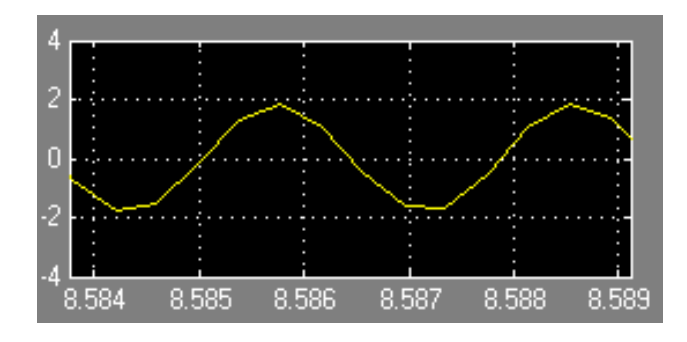

ภาพที่ 4.8 สัญญาณของกระแสหลงัจากผา่ นตวักรองฮาร์มอนิกฟิ ลเตอร์ อันดับ 7th เขา้สู่ระบบ

### **4.2 การทดสอบการหาค่ากระแสฮาร์มอนิกของคอมพิวเตอร์ Notebook**

#### **4.2.1จุดประสงค์การทดลอง**

- $\,$ ı. เพื่อทดสอบหาลักษณะของกระแสฮาร์มอนิก ค่า $\,THD_v \,$  และค่า  $\,THD_i \,$ ของเครื่อง คอมพิวเตอร์  $Notebook$
- 2. เพื่อนำค่า  $\mathit{THD}_v$  และค่า  $\mathit{THD}_\mathrm{i}$  ที่ได้จากการทดลองนำมาประเมินและเปรียบเทียบ ฮาร์มอนิก

### **4.2.2 เครื่องมือและอุปกรณ์การทดลอง**

- 1. เครื่องวัดฮาร์มอนิก (3 Phase Power Analyzer ) 1 เครื่อง
- 2. เครื่องคอมพิวเตอร์ Notebook
- 3. DTUNE and TUNE Harmonic Filter
- **4.2.3 วิธีการทดลองหาค่ากระแสฮาร์มอนิกของเครื่องคอมพิวเตอร์ Notebook** 
	- 1.นำซอฟแวร์ของเครื่องวัดฮาร์มอนิกมาลงเครื่องคอมพิวเตอร์ จากนั้นรันโปรแกรมแล้ว นา เครื่องวดัฮาร์มอนิก มาต่อเขา้กบั Port ของเครื่องคอมพิวเตอร์ที่ com 1 หรือ com 2 จากนั้นเปิดเครื่องวัดสาร์มอนิก แล้ว connect ที่ตัวโปรแกรม เพื่อเชื่อมต่อเครื่องวัดสาร์ มอนิกกบั เครื่องคอมพิวเตอร์
	- 2. ทำการตรวจวัดค่า  $THD_{\nu}$  และค่า  $THD_{\rm i}$  ของเครื่องคอมพิวเตอร์ Notebook จากการวัดโดยการไม่ต่อผ่านหม้อแปลงและการต่อผ่านหม้อแปลง พร้อมทั้งบันทึก ผลการทดลอง
	- 3. วิเคราะห์ผลการทอลองของเครื่องคอมพิวเตอร์ Notebook

#### **4.3 ผลการทดลอง**

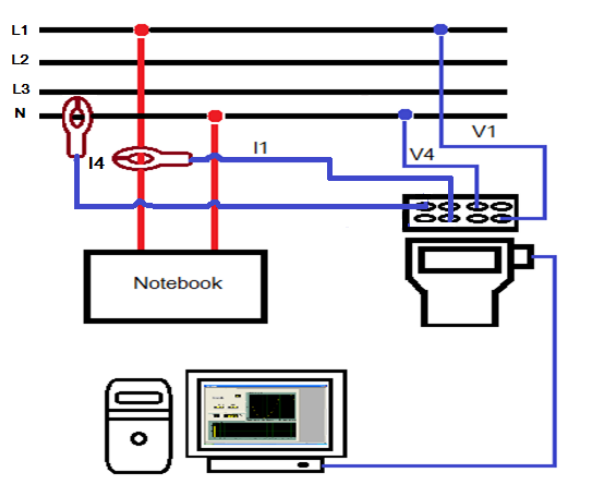

#### **4.3.1 วงจรการต่อวัดฮาร์มอนิกโดยไม่ผ่านตัวกรอง**

ภาพที่ 4.9 การต่อวดัฮารมอนิกโดยไม่ผา่ นตวักรอง

จากภาพที่4.9 แสดงการต่อวดัฮาร์มอนิกก่อนการติดต้งัตวักรอง 1 เฟส 220V เพื่อวดัค่า ี ความผิดเพี้ยนของกระแสและแรงดันที่เกิดขึ้น โดยเห็นว่าค่า%THDi มีความผิดเพี้ยนที่สูง จึงทำการ ออกแบบตวักรองมาเพื่อลดฮาร์มอนิกที่เกิด ใหม้ีประสทธิภาพมากข้ึน

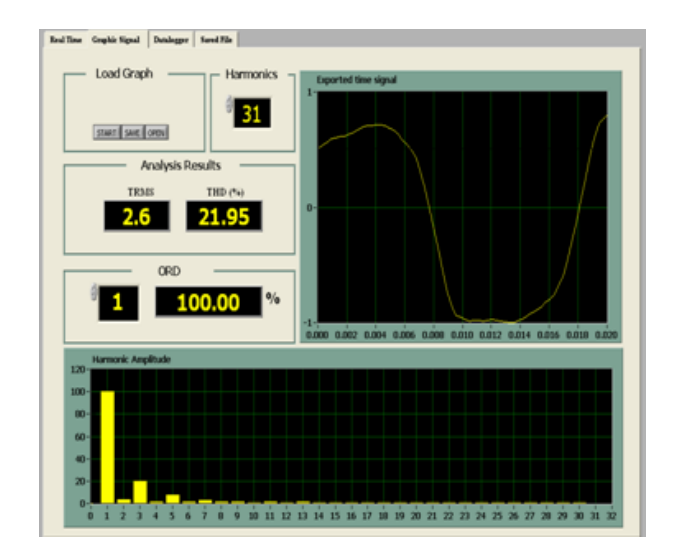

ภาพที่ 4.10 สัญญาน กระแส THDiก่อนติดต้งัตวักรองฮาร์มอนิก

จากภาพที่ 4.10แสดงรูปสัญญาน กระแส ก่อนติดต้งัตวักรองมีความผดิเพ้ียนไปจากรูป ไซน์ปกติ แสดงให้เห็นถึงฮาร์มอนิกที่ปะปนอยู่เป็นจำนวนมาก และ แสดงสเปกตัมก่อนติดตั้งตัว กรอง มีค่าTHDi อยทู่ ี่21.95% ซ่ึงสูงกวา่ มาตราฐาน IEEE 519

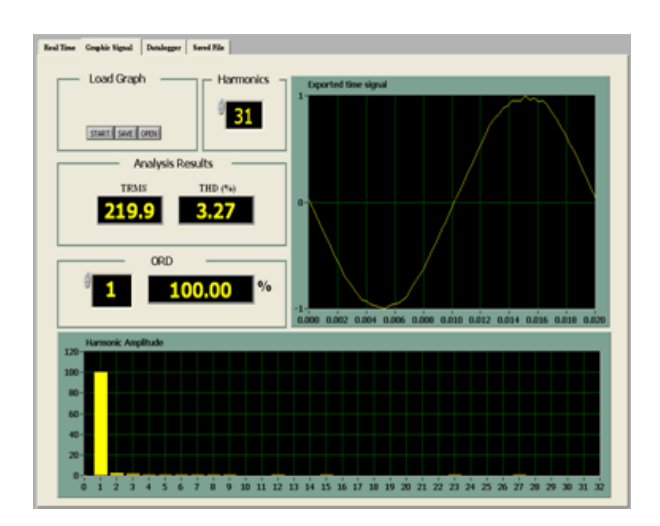

ภาพที่4.11แรงดัน THDvก่อนติดต้งัตวักรองฮาร์มอนิก

จากภาพที่ 4.11 แสดงรูปสัญญาน แรงดันก่อนการติดต้ังตวักรอง ซ่ึงมีความผิดเพ้ียน เล็กนอ้ยและมีค่าสเปกตรัม THDv 3.27%

| การวัด / เฟส     | L1    | N    |
|------------------|-------|------|
| กระแส $(I)$      | 0.7 A | 1.4A |
| แรงดัน $(V)$     | 220 V |      |
| กำลังไฟฟ้า ( P ) | 40 W  |      |

ตารางที่ 4.1ผลการทดลองโดยไม่ต่อผา่ นตวักรองฮาร์มอนิก

## **4.3.2 วงจรการต่อวัดฮาร์มอนิกโดยการต่อผ่านตัวกรอง**

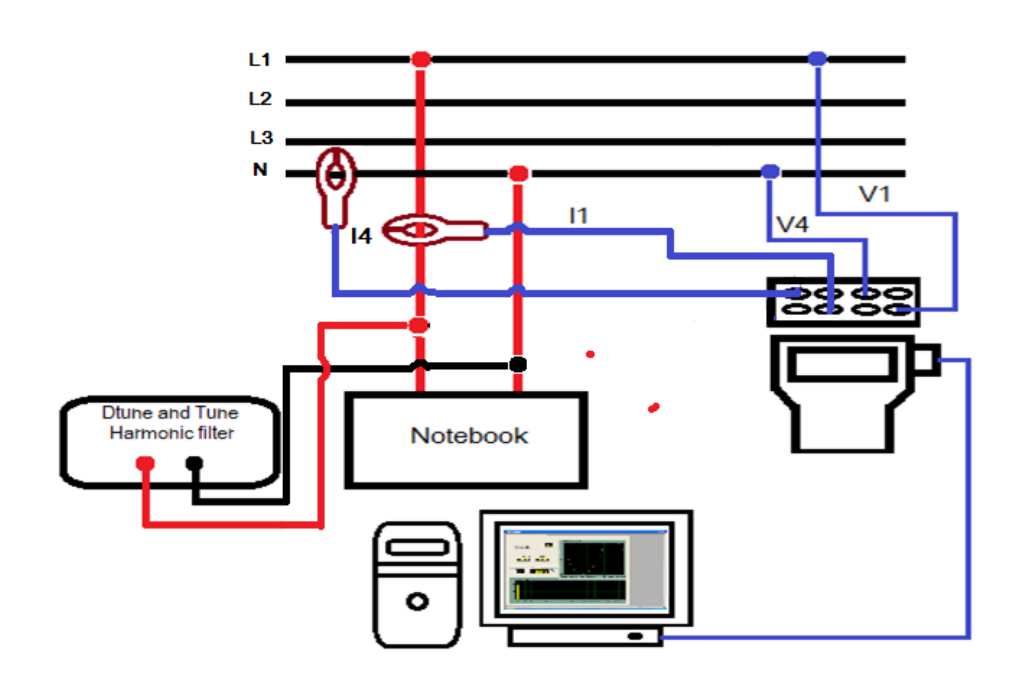

ภาพที่ 4.12 การต่อฮาร์มอนิกโดยผา่ นตวักรอง

จากภาพที่4.12แสดงการต่อวดัฮาร์มอนิกหลงัการติดต้งัตวักรอง 1 เฟส 220V เพื่อวดัค่า ี ความผิดเพี้ยนของกระแสและแรงดันที่เกิดขึ้น โดยเห็นว่าค่า%THDi มีความผิดเพี้ยนที่สูง จึงทำการ ออกแบบตวักรองมาเพื่อลดฮาร์มอนิกที่เกิด ใหม้ีประสทธิภาพมากข้ึน

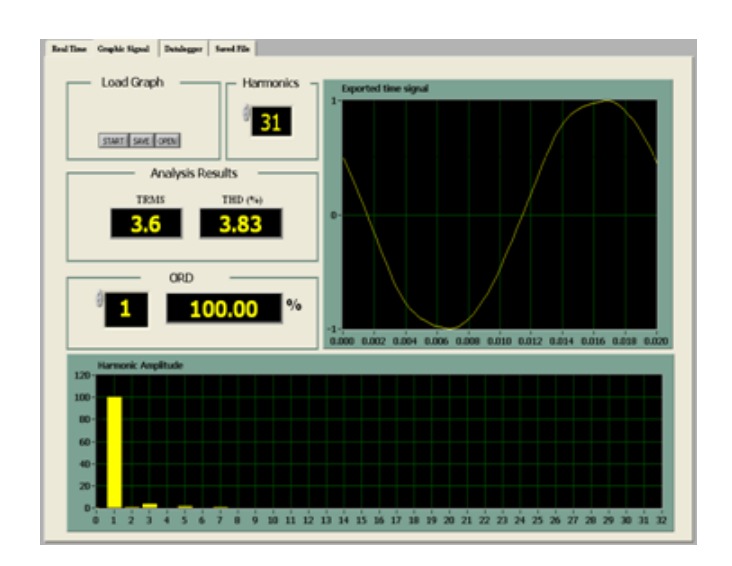

ภาพที่ 4.13 กระแส THDi หลงัติดต้งัตวักรองฮาร์มอนิก

จากภาพที่ 4.13 แสดงรูปสัญญาน กระแส หลังการติดต้ังตัวกรอง ซึ่ งรูปคลื่นไซน์ ที่ ผิดเพี้ยน มีความเป็นปกติ มีรุปคลื่นไซน์ที่ดีขึ้น เมื่อทำการกรองฮาร์มอนิก และ แสดงสเปกตัมหลัง การติดต้งัตวักรอง มีค่าTHDi อยทู่ ี่3.83% ลดจากก่อนการติดต้งัตวักรอง 18.12%

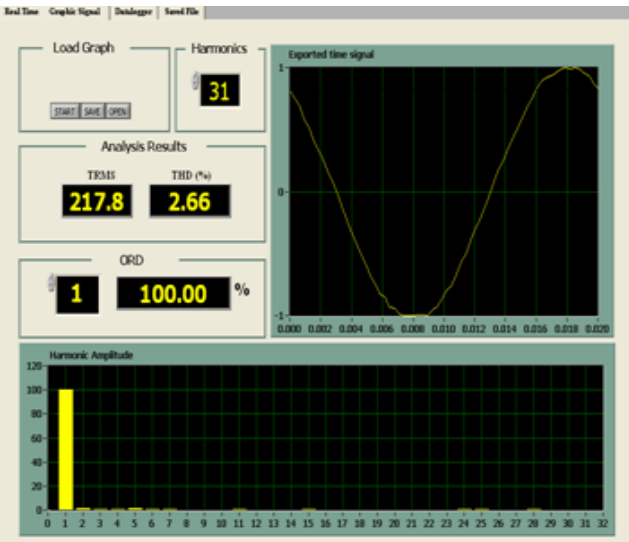

ภาพที่4.14 แรงดัน THDv หลงัการติดต้งัตวักรองฮาร์มอนิก

จากภาพที่ 4.11แสดงรูปสัญญาน แรงดนั หลงัการติดต้งัตวักรองและมีค่าสเปกตรัม THDv 2.66%

| การวัด / เฟส     | L1      | N    |
|------------------|---------|------|
| กระแส $(I)$      | 0.85A   | 2.6A |
| แรงดัน (V)       | 218.8 V |      |
| กำลังไฟฟ้า ( P ) | 42.2 W  |      |

ตารางที่ 4.2 ผลการทดลองโดยต่อตัวกรองฮาร์มอนิก

จากการการออกแบบตัวกรองอาร์มอนิกแบบ DTUNE และ TUNE เป็นการคำนวณหา ค่าพารามิเตอร์ R,L และC ภายในวงจรของตัวกรองฮาร์มอนิก ซึ่งทางผู้จัดทำเห็นว่ากระแสฮาร์มอนิ ึ กของเฟส c ในระบบไฟฟ้าอาคาร 5 ชั้น14 ห้อง 5-1405 มี% THDi สูงที่สุดเมื่อเทียบกับ เฟสa , เฟสь และ เฟส $\,$  คังนั้นทางผู้จัดทำการสร้างตัวกรองฮาร์มอนิกของระบบไฟฟ้าอาคาร รชั้น14 ห้อง 5-1405 โดยแบบเฟสเดียว คือเฟสc แรงดัน 220V กระแสไม่เกิน 5A โดยให้สร้างตัวกรองฟิ ลเตอร์ ที่อันดับ 3rd กรองที่ความถี่ 7% 140Hz (DTUNE) และตัวกรองฟิ ลเตอร์อันดับ 5thและ 7thจะกรอง ที่ความถี่250Hzและ 350Hz (Tune)